## MANUAL PARA SOLICITAÇÃO DE RECONSIDERAÇÃO E RECURSO

## PEDIDO DE RECONSIDERAÇÃO PARA ASSUNTOS DE PESSSOAL

1) Caso o servidor não concorde com a decisão de indeferimento de ato de pessoal, poderá entrar inicialmente com Pedido de Reconsideração.

Para tanto, deve acessar a Mesa Virtual do SIPAC e ir à opção Documentos / Cadastrar Documentos.

Em "Tipo de Documento" começar a digitar e selecionar na lista a opção "PEDIDO DE RECONSIDERAÇÃO PARA ASSUNTOS DE PESSOAL".

Em "Natureza do Documento", escolha a opção "RESTRITO".

Em "Hipótese Legal", escolha a opção "INFORMAÇÃO PESSOAL (Art. 31 da Lei nº 12.527/2011);

Em "Assunto Detalhado", escrever "RECONSIDERAÇÃO" seguido do assunto principal (ex.:

RECONSIDERAÇÃO - AUXÍLIO TRANSPORTE)

OBS.: Não insira dados pessoais neste campo.

Selecionar a opção "ESCREVER DOCUMENTO" e depois "CARREGAR MODELO".

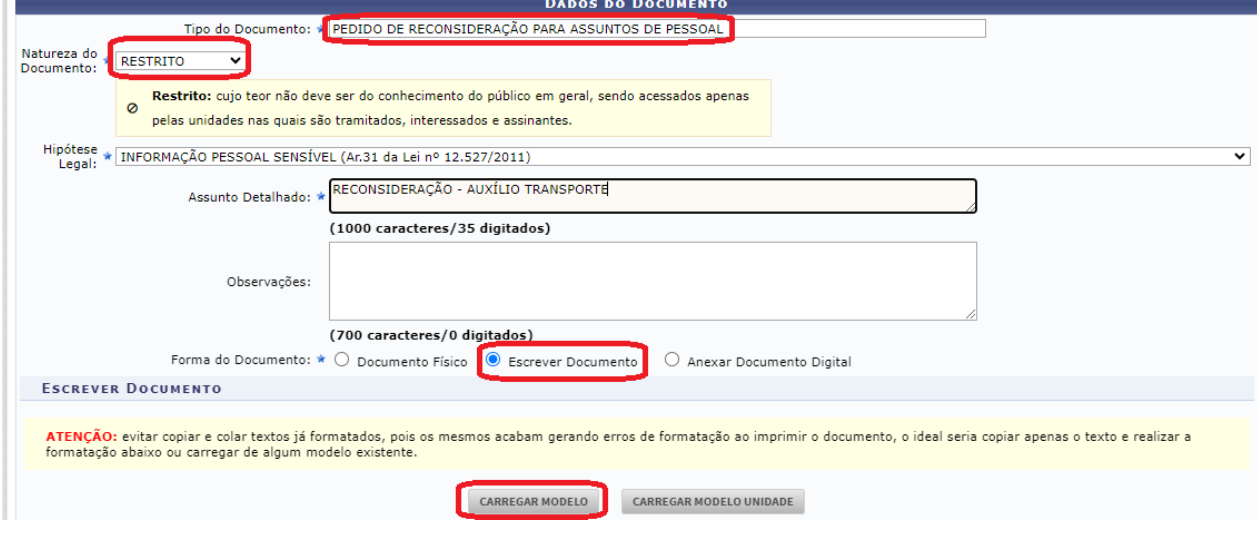

2) Preencher os campos do formulário.

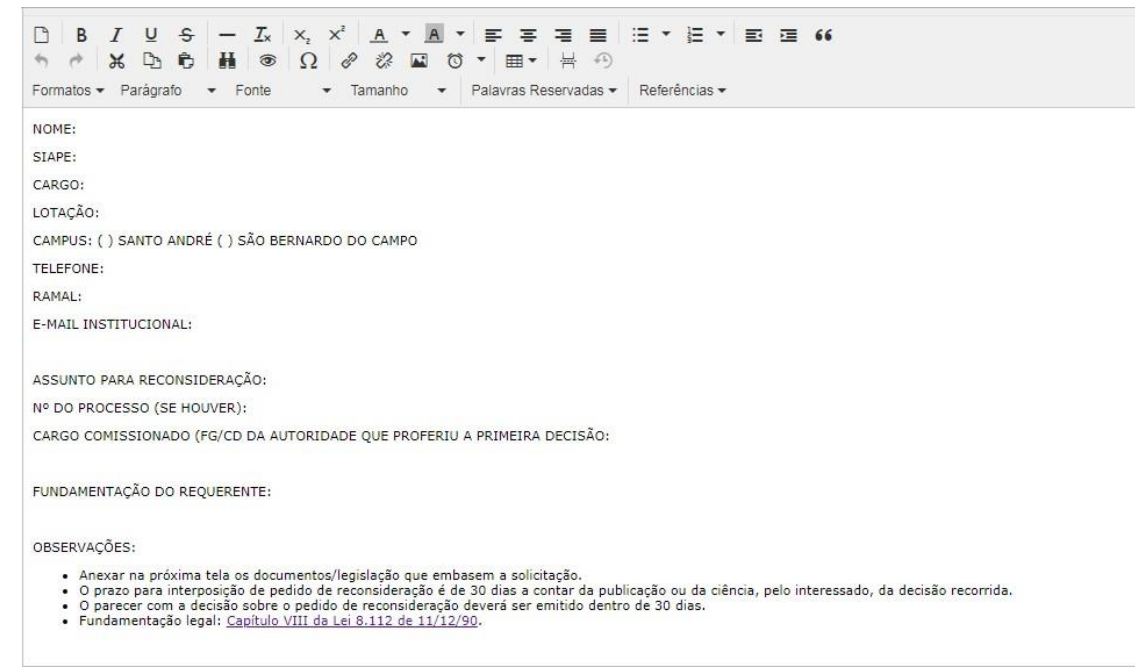

- 3) Assinar o documento, inserir anexos e encaminhar para a unidade administrativa da SUGEPE responsável pela demanda.
- 4) O Pedido de Reconsideração será analisado pela unidade administrativa da SUGEPE responsável, e quando for emitida a decisão o servidor será notificado:
	- em caso de processos, deverá tomar a ciência via SIPAC;
	- para os demais pedidos, será notificado por e-mail.
- 5) Caso o servidor não concorde com a decisão a respeito do Pedido de Reconsideração, poderá interpor Recurso.

## PEDIDO DE RECURSO PARA ASSUNTOS DE PESSOAL

1) Caso o servidor não concorde com a decisão de indeferimento de ato de pessoal, poderá entrar inicialmente com Pedido de Reconsideração.

Para tanto, deve acessar a Mesa Virtual do SIPAC e ir à opção Documentos / Cadastrar Documentos. Em "Tipo de Documento" começar a digitar e selecionar na lista a opção "PEDIDO DE RECONSIDERAÇÃO PARA ASSUNTOS DE PESSOAL".

Em "Natureza do Documento", escolha a opção "RESTRITO".

Em "Hipótese Legal", escolha a opção "INFORMAÇÃO PESSOAL (Art. 31 da Lei nº 12.527/2011);

Em "Assunto Detalhado", escrever "RECONSIDERAÇÃO" seguido do assunto principal (ex.:

RECONSIDERAÇÃO - AUXÍLIO TRANSPORTE)

OBS.: Não insira dados pessoais neste campo.

Selecionar a opção "ESCREVER DOCUMENTO" e depois "CARREGAR MODELO".

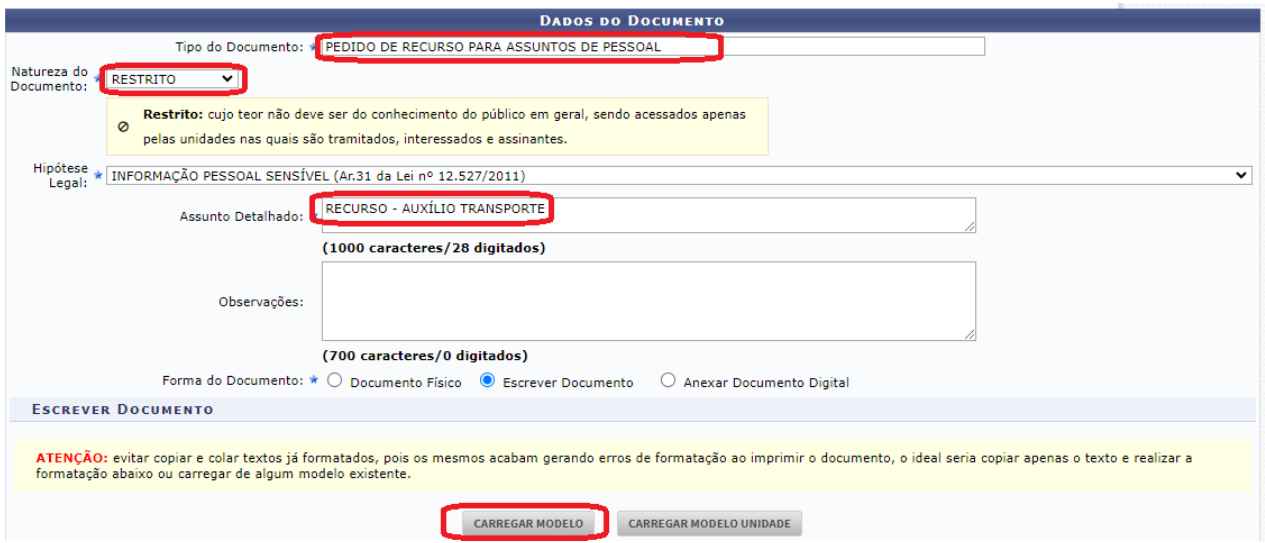

## 2) Preencher os campos do formulário.

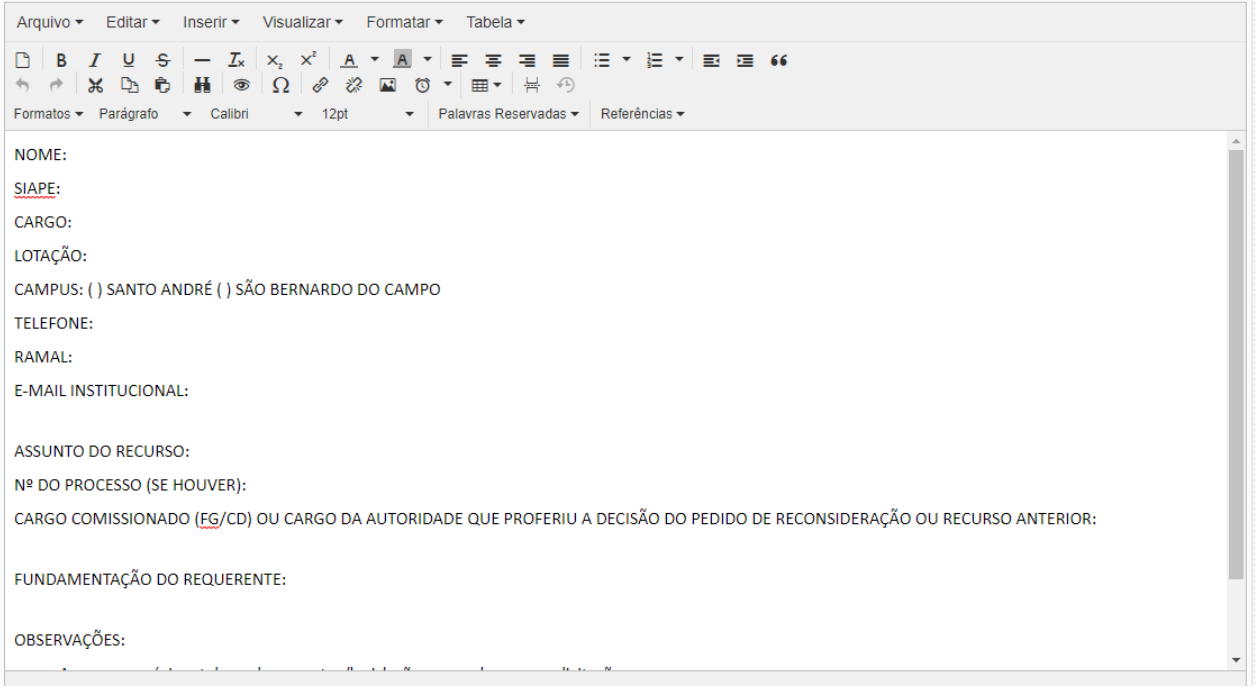

- 3) Assinar o documento, inserir anexos e encaminhar para a unidade administrativa da SUGEPE responsável pela demanda.
- 4) O recurso será analisado pelo Superintendente de Gestão de Pessoas e, quando for emitida a decisão o servidor será notificado:
	- em caso de processos, deverá tomar a ciência via SIPAC;
	- para os demais pedidos, será notificado por e-mail.
- 5) Caso o servidor não concorde com a decisão, poderá interpor outro recurso, seguindo os mesmos passos descritos anteriormente. O segundo recurso é encaminhado para análise da autoridade imediatamente superior e, quando for emitida a decisão, o servidor será notificado para tomar ciência no processo.
- 6) Em caso de dúvidas, entrar em contato com a divisão responsável pelo serviço de acordo com os manuais.